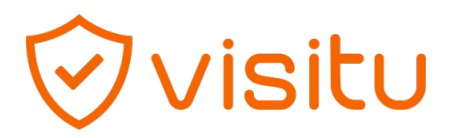

1. Download the Visit U App

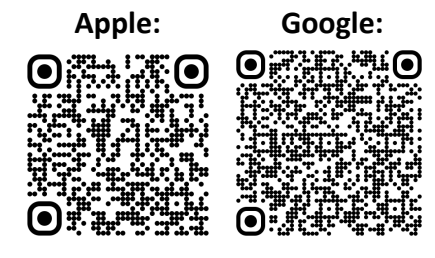

- 2. Allow camera and notification access
- 3. Sign up via phone number (however, you can do both your phone number and email address)
- 4. You will receive the verification code and can start creating a profile.

Once you have created your profile, you will then be issued a personal QR code that our PCA security will be able to scan upon your arrival. This will act as a fast pass, for anytime you would like to visit the campus in the future. Please note, the initial check in will have to done on **campus with our security.**